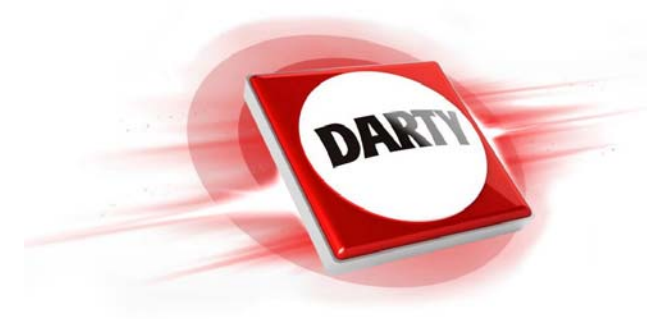

**MARQUE : CODIC :**

# **REFERENCE : MAGIC KEYBOARD PAVNUM FR APPLE 4344006**

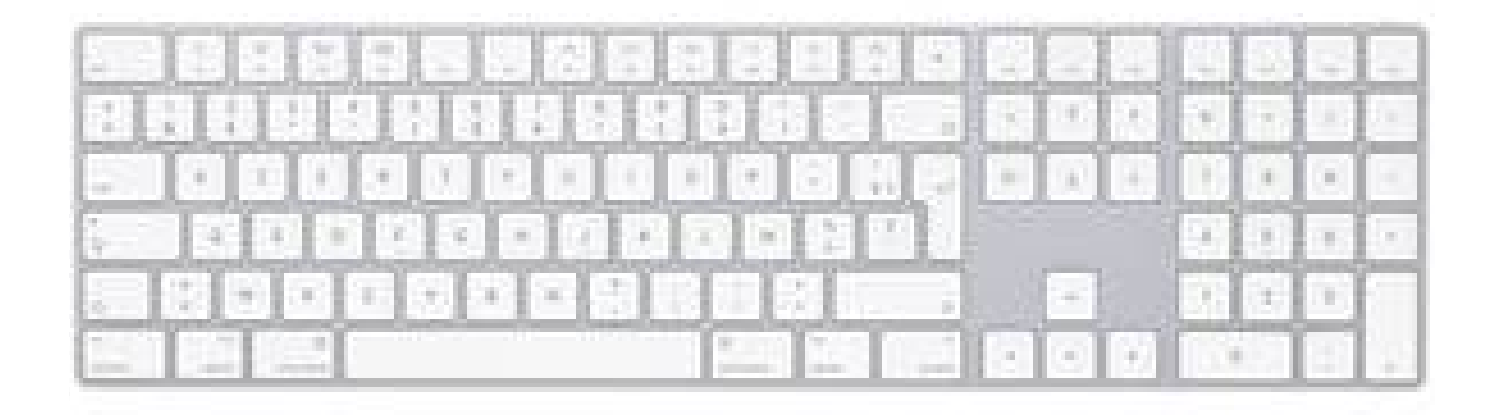

$$
\bigcup_{i=1}^{\text{MOTICE}}
$$

## Utilisation de votre clavier Apple Magic Keyboard avec clavier numérique Votre clavier Apple Magic Keyboard est doté d'une batterie rechargeable et exploite la technologie Bluetooth® pour se connecter sans fil à votre Mac.

Le présent guide vous explique comment utiliser votre clavier Magic Keyboard, notamment son jumelage, sa personnalisation et la recharge de sa batterie.

## Mise à jour de votre logiciel

Pour utiliser votre clavier Magic Keyboard et l'ensemble de ses fonctionnalités, mettez votre Mac à jour à macOS 10.12.4 ou ultérieur.

Pour mettre à jour macOS vers la dernière version, choisissez le menu Pomme > App Store pour savoir si des mises à jour sont proposées. Suivez les instructions à l'écran pour mettre à jour macOS.

## Configuration de votre clavier Magic Keyboard

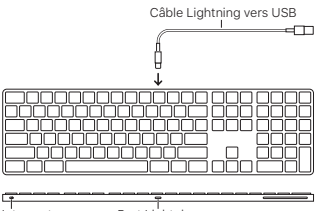

Interrupteur Marche/Arrêt

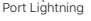

Pour jumeler votre clavier Magic Keyboard avec votre Mac, utilisez le câble Lightning vers USB fourni avec votre clavier Magic Keyboard. Branchez l'extrémité Lightning sur le port correspondant de votre clavier et l'extrémité USB sur un des ports USB de votre Mac. Allumez le clavier à l'aide de son interrupteur marche/arrêt l'indicateur passe au vert.

Votre clavier se jumelle alors automatiquement avec votre Mac.

Une fois le jumelage opéré, vous pouvez débrancher le câble et utiliser votre clavier, sans fil.

## Personnalisation de votre clavier Magic Keyboard

Changez de touches de modification, attribuez des raccourcis clavier à des commandes de menu dans les applications macOS et dans le Finder, et plus encore.

# Pour personnaliser votre clavier Magic Keyboard :

- 1. Choisissez le menu Pomme > Préférences Système, puis cliquez sur Clavier.
- 2. Cliquez sur Clavier, Texte, Raccourcis ou Méthodes de saisie pour personnaliser le clavier.

# Touches de fonction

Utilisez les touches de fonction en haut du clavier pour, entre autres, régler la luminosité de l'écran, ouvrir Mission Control, accéder à des applications via Launchpad ou contrôler le volume.

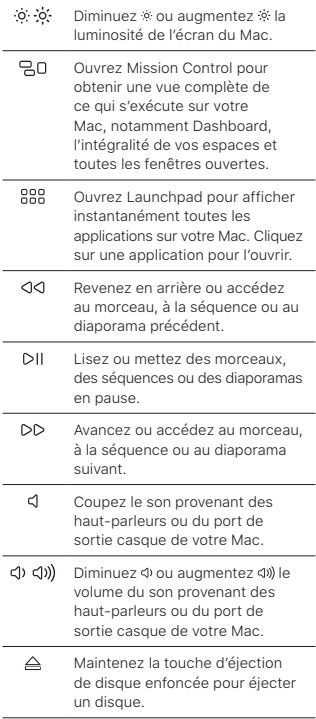

# Changement du nom de votre clavier Magic Keyboard

La première fois que vous jumelez votre clavier Magic Keyboard, votre Mac lui attribue automatiquement un nom unique. Vous pouvez changer ce nom dans les préférences Bluetooth.

#### Pour renommer votre clavier :

- 1. Choisissez le menu Pomme > Préférences Système, puis cliquez sur Bluetooth.
- 2. Tout en maintenant la touche Contrôle enfoncée, cliquez sur le clavier, puis choisissez Renommer.
- 3. Saisissez un nom, puis cliquez sur Renommer.

#### Recharge de la batterie

Utilisez le câble Lightning vers USB fourni avec votre clavier. Branchez l'extrémité Lightning sur le port correspondant de votre clavier et l'extrémité USB sur un des ports USB de votre Mac ou sur un adaptateur secteur USB.

Pour vérifier l'état de la batterie, choisissez le menu Pomme > Préférences Système, puis cliquez sur Clavier. Le niveau de charge de la batterie se trouve dans le coin inférieur gauche.

Remarque : si vous n'utilisez pas le clavier Magic Keyboard, ce dernier se met en veille pour économiser la batterie. Si vous prévoyez de ne pas utiliser votre clavier pendant relativement longtemps, éteignez-le pour économiser plus encore le niveau de charge.

# Suppression d'un jumelage

Après avoir jumelé votre clavier Magic Keyboard avec un Mac, vous avez la possibilité de le rejumeler avec un autre. Pour ce faire, supprimez le jumelage existant, puis établissez-en un nouveau.

#### Pour supprimer un jumelage :

- 1. Choisissez le menu Pomme > Préférences Système, puis cliquez sur Bluetooth.
- 2. Sélectionnez le clavier, puis cliquez sur le bouton Supprimer @ en regard de son nom.

# Nettoyage de votre clavier Magic Keyboard

Au moment de nettoyer l'extérieur de votre clavier, servez-vous d'un chiffon non pelucheux. Veillez à ne pas laisser l'humidité pénétrer par les orifices et n'utilisez pas de vaporisateurs, de produits solvants ou abrasifs.

#### **Ergonomie**

Lors de l'utilisation de votre clavier Magic Keyboard, il est important d'adopter une posture confortable, de changer souvent de position et de prendre des pauses fréquentes.

Pour en savoir plus sur l'ergonomie, les aspects liés à la santé et à la sécurité, rendez-vous sur le site web concernant l'ergonomie à l'adresse [www.apple.com/fr/](http://www.apple.com/fr/about/ergonomics) [about/ergonomics.](http://www.apple.com/fr/about/ergonomics)

#### Batterie

Votre clavier Magic Keyboard ne contient aucune pièce réparable par l'utilisateur.

Ne tentez pas d'ouvrir ou de démonter votre clavier Magic Keyboard, ni de retirer, d'écraser ou de percer la batterie insérée dans votre clavier Magic Keyboard. Ne l'exposez pas à des températures élevées ou à des liquides. En démontant votre clavier Magic Keyboard, vous risquez de l'endommager ou de vous blesser.

La batterie lithium-ion incluse dans votre clavier Magic Keyboard doit être remplacée ou recyclée par Apple ou un centre de services agréé. Elle doit être mise au rebut séparément des ordures ménagères. Pour en savoir plus les batteries lithium-ion Apple, consultez la page [www.apple.com/fr/](http://www.apple.com/fr/batteries) [batteries.](http://www.apple.com/fr/batteries)

## Plus d'informations

Pour en savoir plus sur l'utilisation de votre clavier, ouvrez l'Aide Mac, puis recherchez le terme « clavier ».

Pour toute information concernant l'assistance et le dépannage, les forums de discussion et le téléchargement des derniers logiciels d'Apple, rendez-vous sur [www.apple.com/fr/support](http://www.apple.com/fr/support).

© 2017 Apple Inc. All rights reserved. Apple, the Apple logo, Finder, Launchpad, Lightning, Mac, Mission Control, and Spaces are trademarks of Apple Inc., registered in the U.S. and other countries. macOS is a trademark of Apple Inc. App Store is a service mark of Apple Inc., registered in the U.S. and other countries.

The Bluetooth® word mark and logos are registered trademarks owned by Bluetooth SIG, Inc. and any use of such marks by Apple is under license.